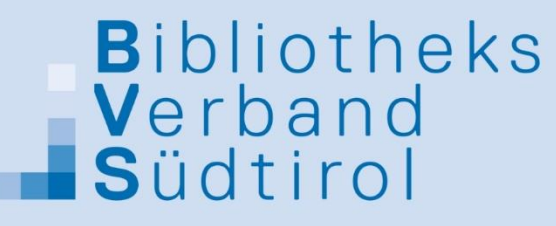

associazione biblioteche assoziaziun biblioteches

## **Anleitung Fotobox BVS**

**Für allerlei Events und Veranstaltungen!**

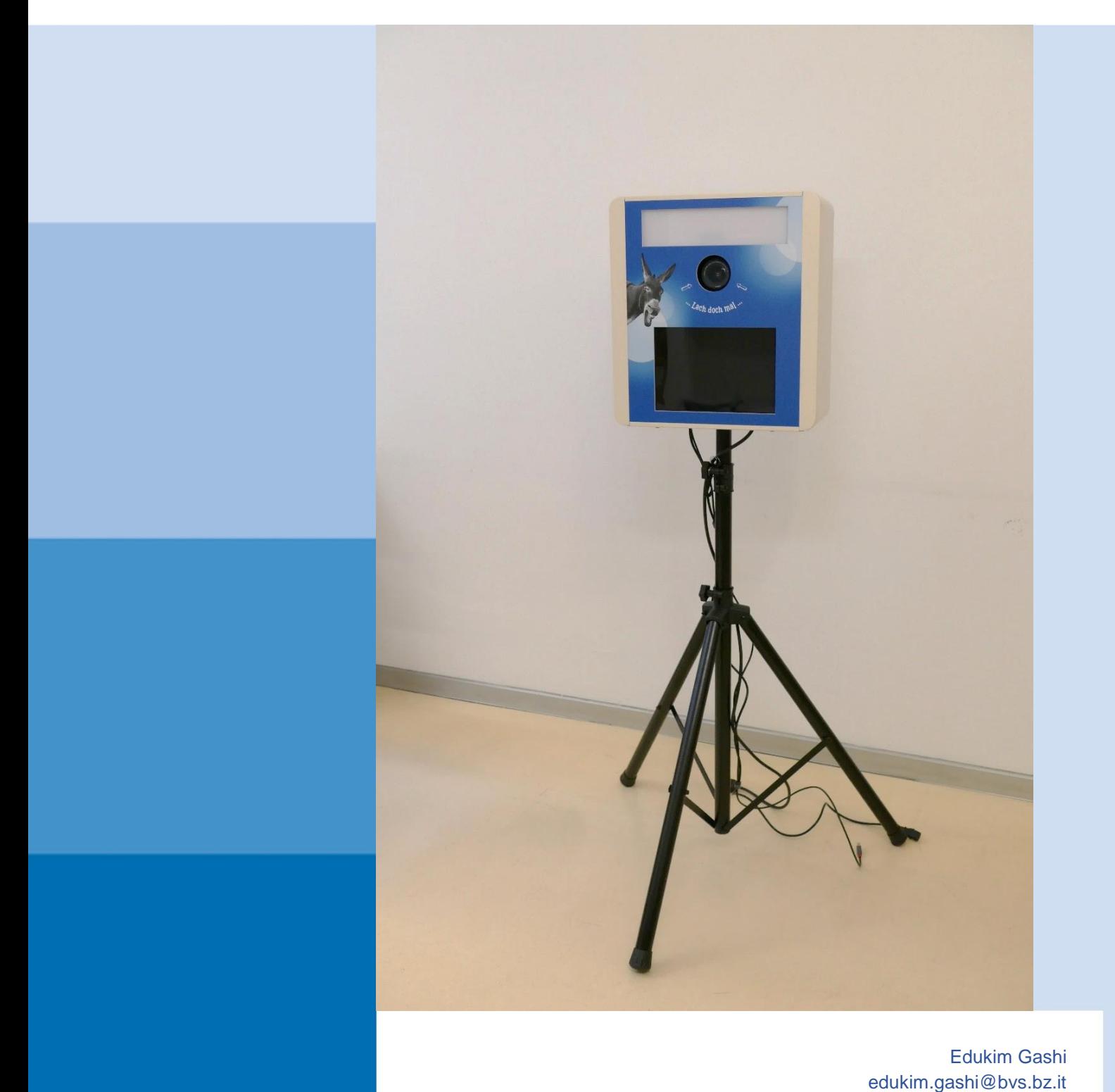

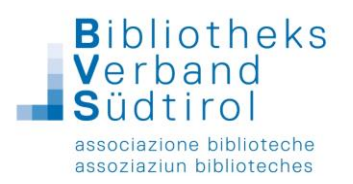

Unser "Verbandskasten" kommt in einem Aluminium-Koffer und besteht aus 3 Hauptbestandteilen:

- Schwarzes Dreibein-Stativ
- Verbandskasten inkl. Kabel
- Drucker *CITIZEN CZ-01*

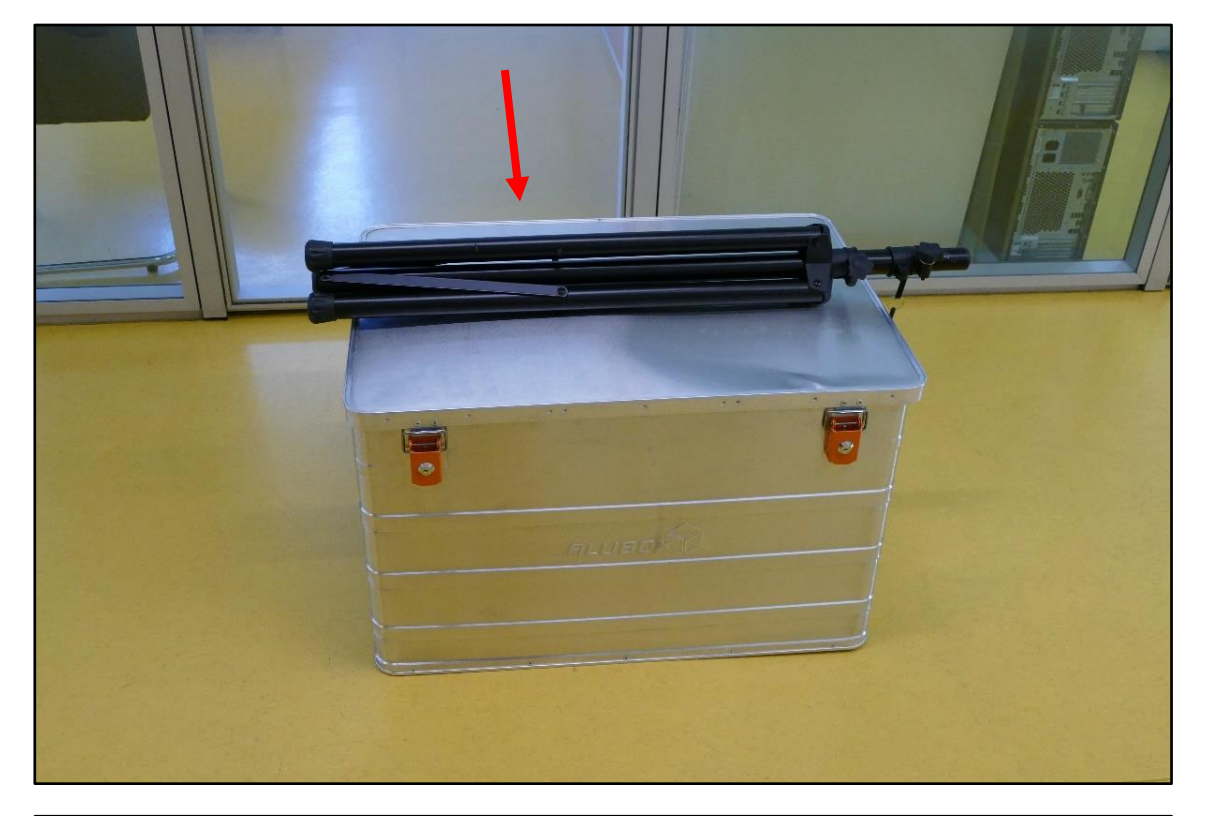

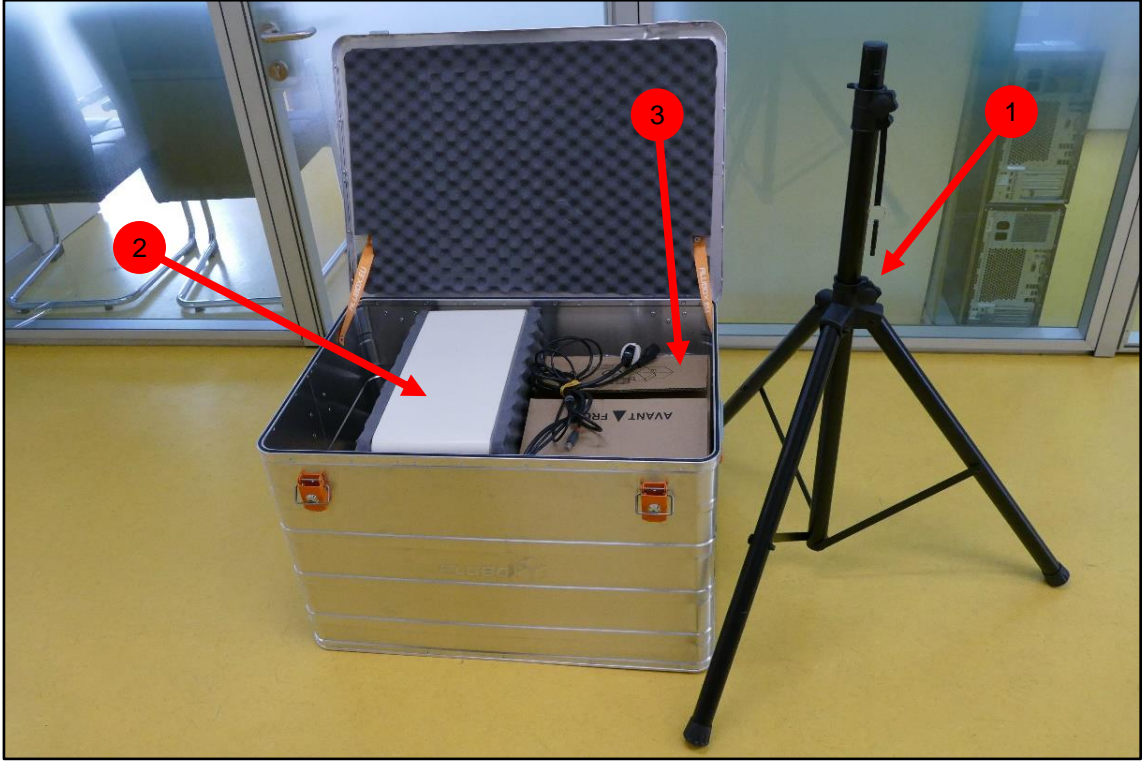

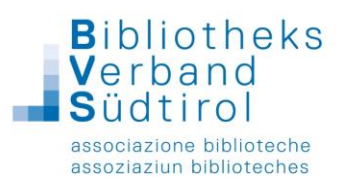

Im Koffer findet man einen Karton mit dem Drucker  $\bullet$ , einen anderen kleineren Karton mit dem Papier für den Drucker und den Verbandskasten . der auf beide Seiten zum sichereren Transport mit Schaumstoffpolster versehen ist.

Den Karton mit dem Drucker und den Verbandskasten aus dem Koffer nehmen und auf einer flachen, festen Oberfläche wie auf dem Foto unten ablegen.

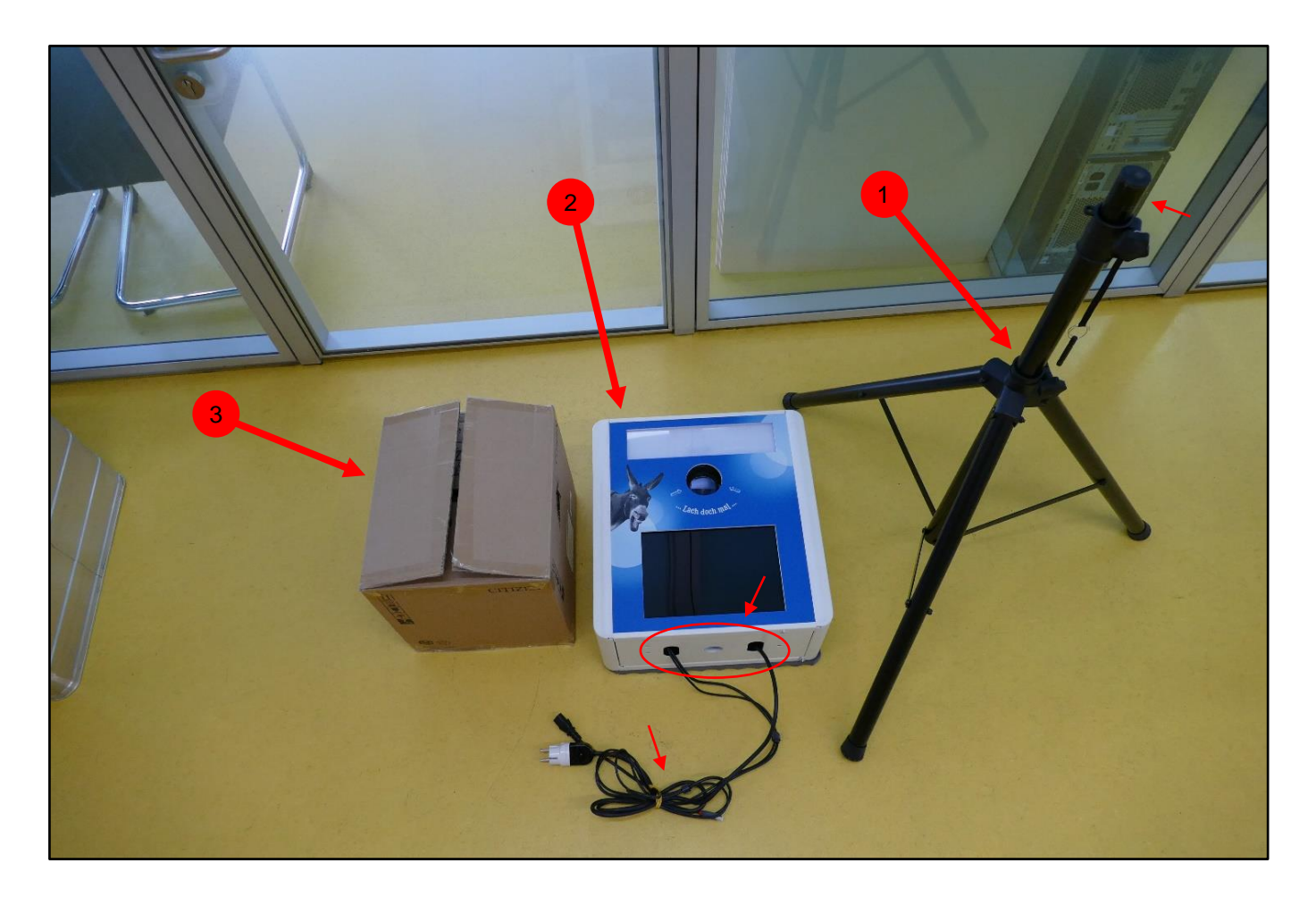

Auf der obigen Abbildung wurde das Schaumstoffpolster auf der vorderen Seite des Verbandkastens  $\bullet$  entfernt. Die Schaumstoffpolster werden am Verbandskasten durch einen Klettverschluss festgehalten, die Polster kann man ganz einfach wegziehen.

Der Verbandskasten  $\bullet$  hat auf der Vorderseite ganz oben eine Lichtleiste, einen runden Schlitz für die Fotokamera gleich darunter und unten einen rechteckigen Schlitz für den Touchscreen des Tablets.

Auf der Unterseite findet man in der Mitte ein rundes Loch, hier wird der Verbandskasten später auf dem Stativ montiert. Links und rechts davon gibt es zwei weitere Löcher, für die Druckkabel und das Stromkabel.

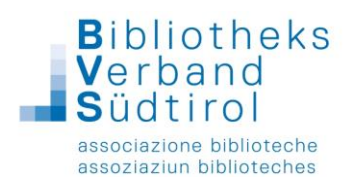

## Aufbau der Fotobox

1) Stativ **a** auf einem festen Boden aufbauen:

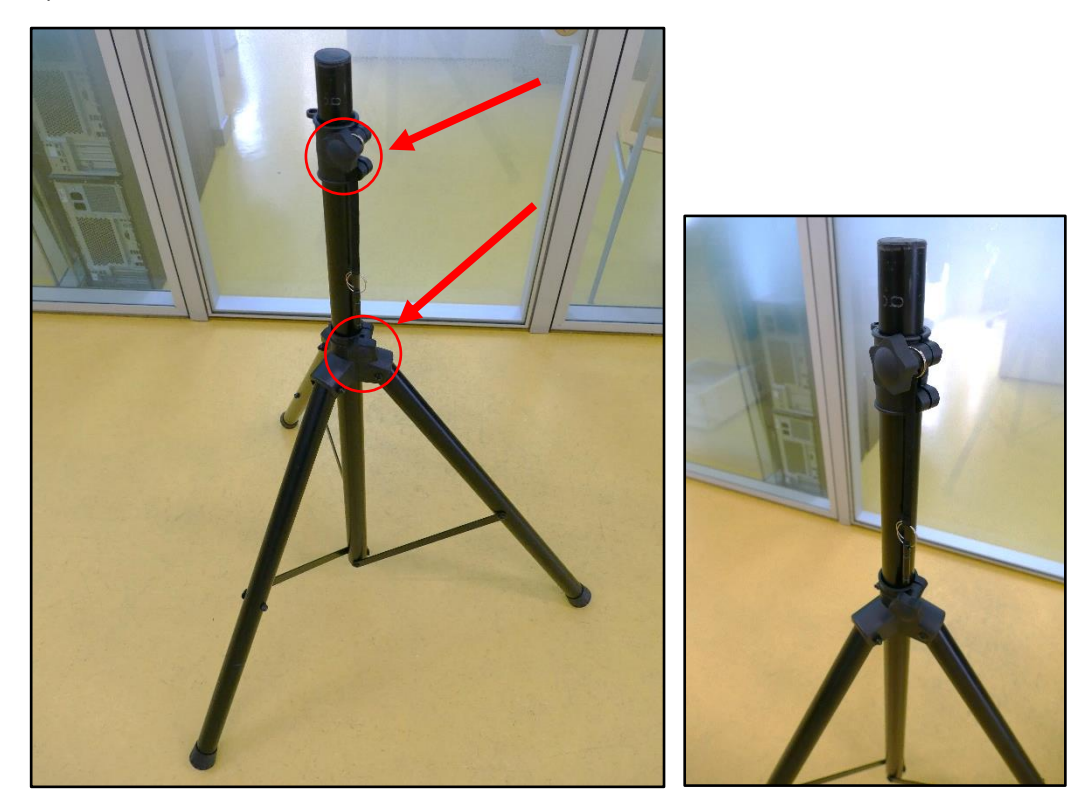

Das Stativ  $\bullet$  erstmal mit dem unteren Drehverschluss auf die gewünschte Höhe einstellen. Als nächstes den oberen Drehverschluss öffnen und das Rohr bis zum obersten Loch hinaufziehen. Dann mit dem Stift das Rohr in Position fixieren.

Den oberen Drehverschluss fest fixieren, um sicher zu gehen, dass sich nichts bewegt.

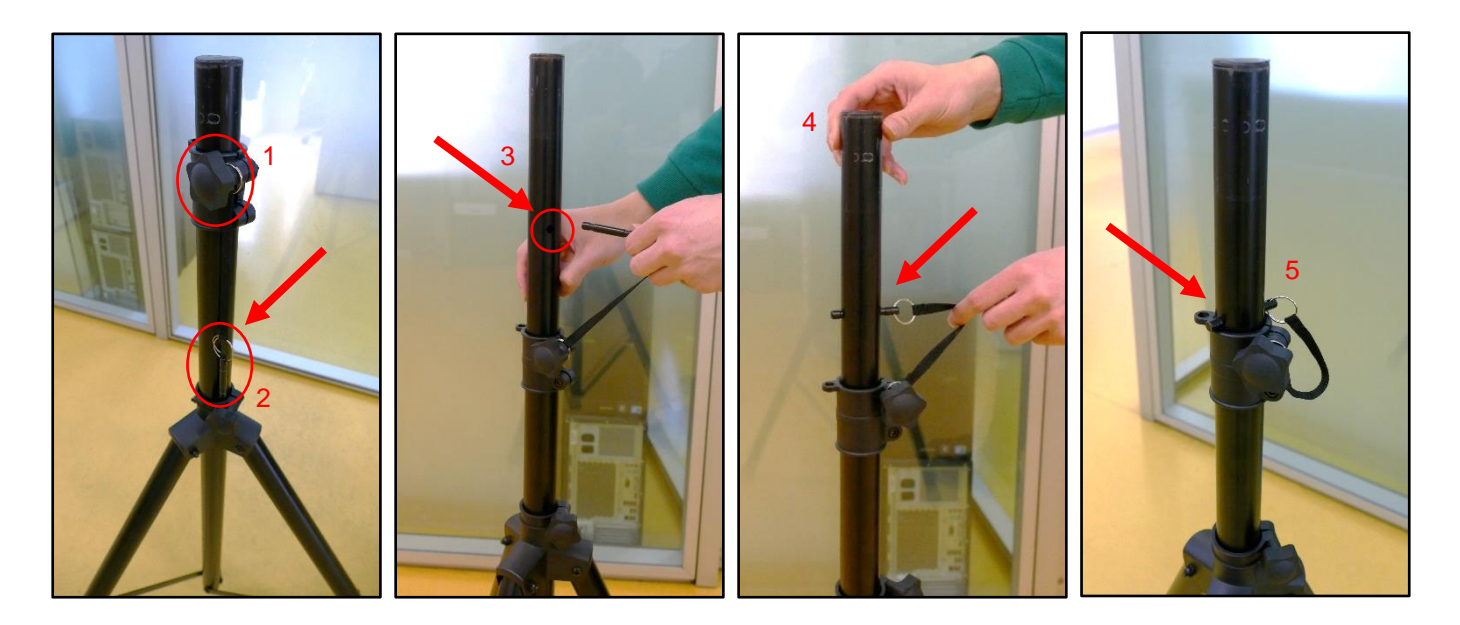

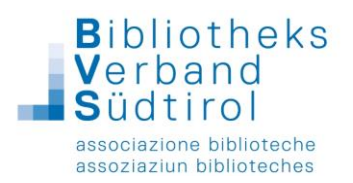

2) Verbandskasten <sup>2</sup> auf das Stativ montieren:

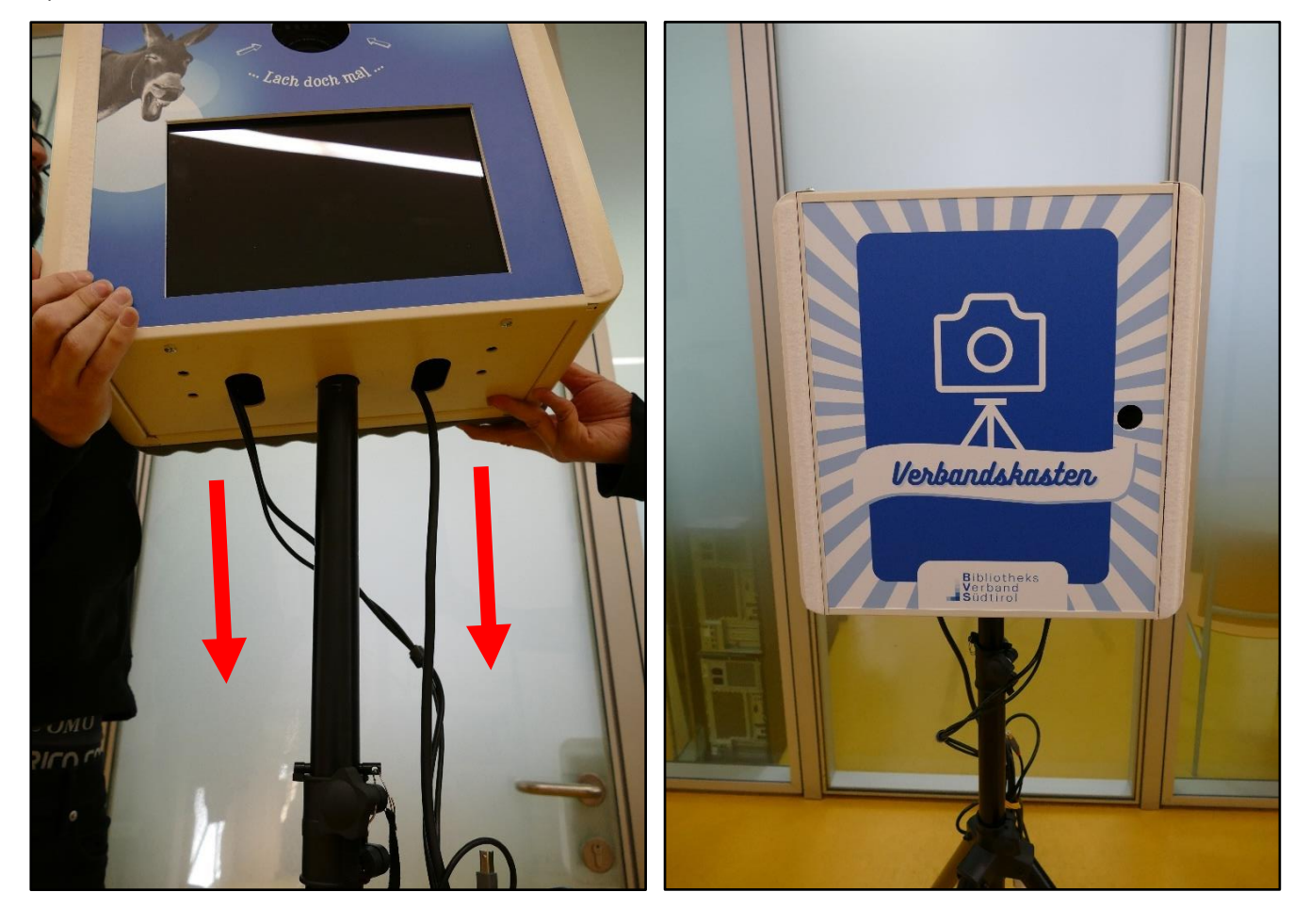

Den Verbandskasten auf der Rückseite öffnen und wie auf der dritten Abbildung unten mit den Drehverschlüssen den Kasten ans Stativ fixieren.

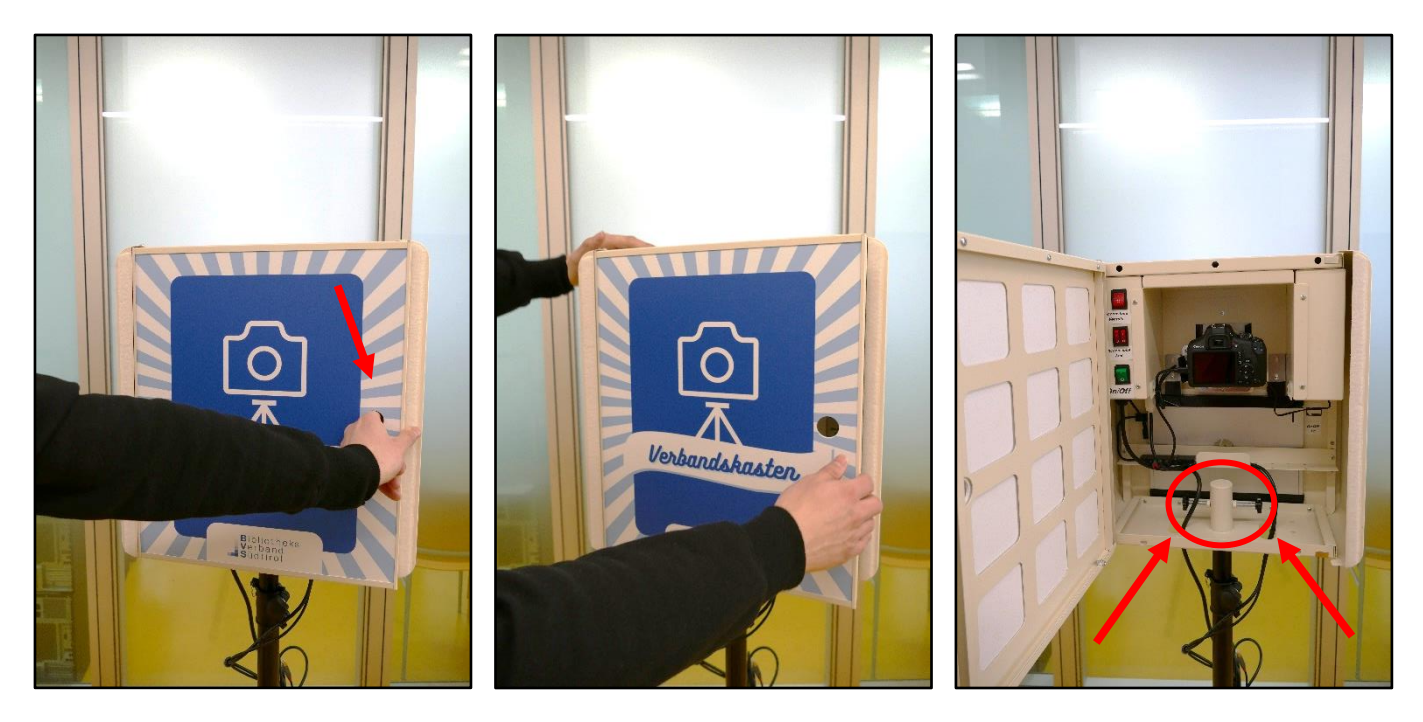

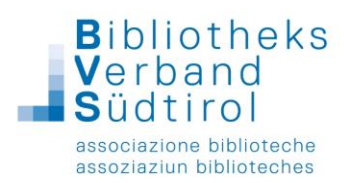

## 3) Kabel anschließen

Den Drucker auspacken und auf eine flache Oberfläche stellen (am besten einen kleinen Tisch). Auf der Unterseite des Verbandskastens befinden sich rechts zwei Druckerkabel und links ein Stromkabel. Die beiden Druckerkabel an den Drucker so wie abgebildet anschließen.

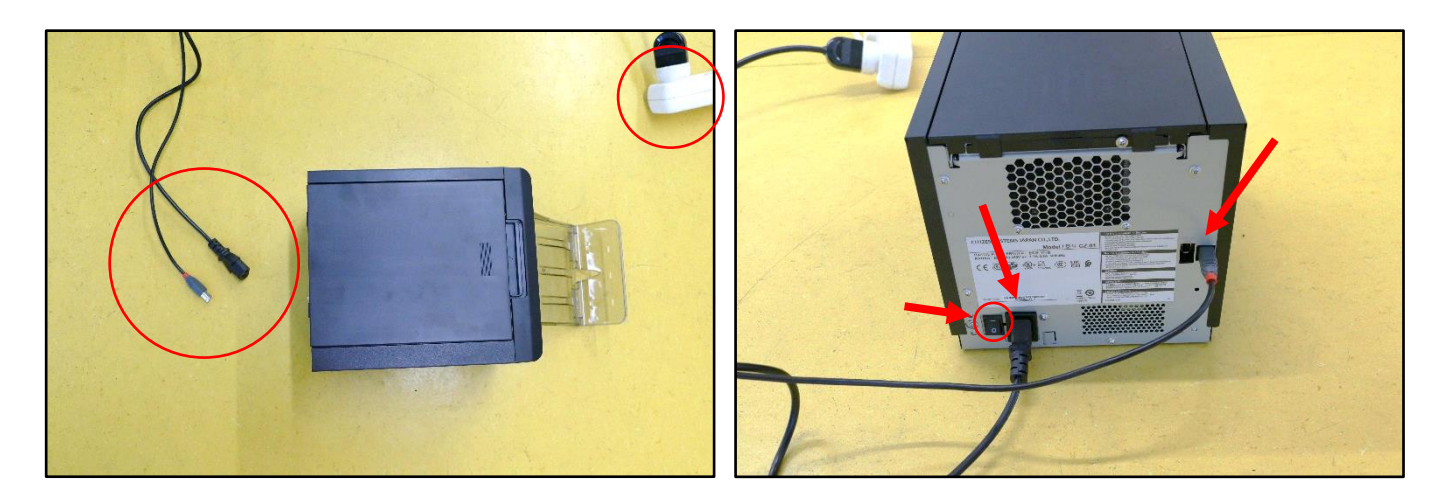

Dann den Drucker mit der Power-Taste einschalten. Im Anschluss das Stromkabel an einer Steckdose anschließen.

4) Die Fotobox einschalten

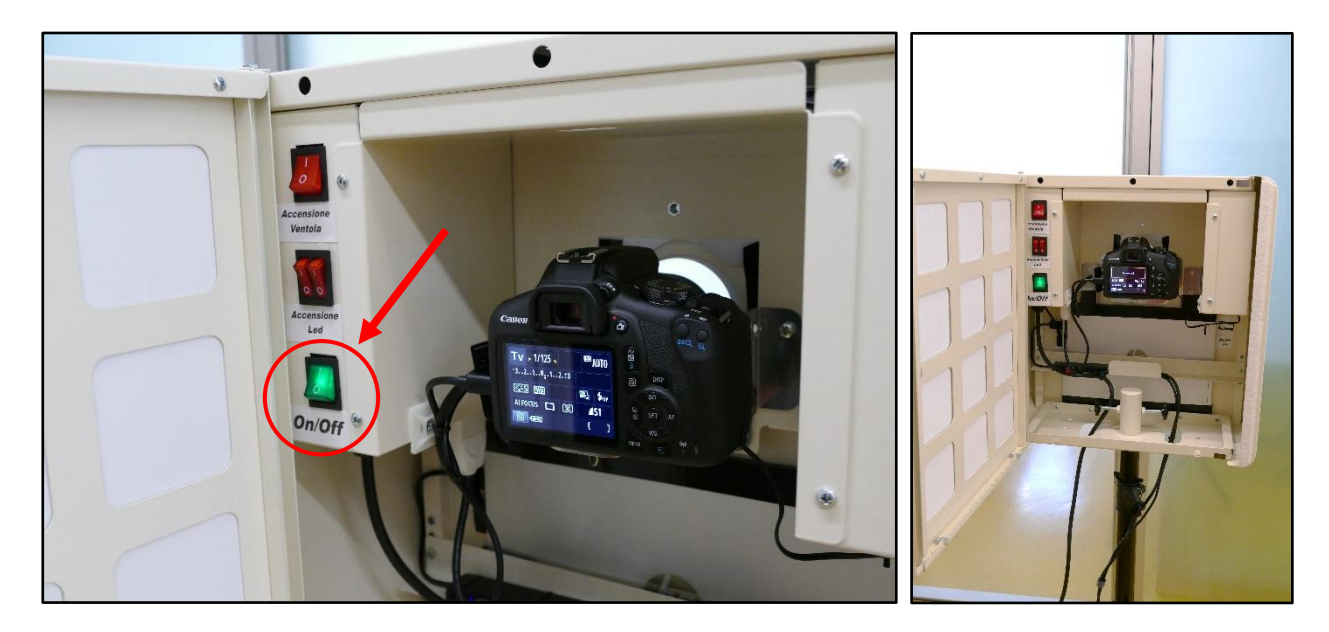

Nun kann man den Verbandskasten hinten mit der grünen Power-Taste (On/Off) einschalten. Die grüne Power-Taste sollte aufleuchten und die Kamera sollte sich eingeschalten haben. Die oberste rote Taste "Accensione Ventola" bleibt immer eingeschalten und die zwei roten Tasten "Accensione Led" können eventuell für zusätzliche Belichtung verwendet werden.

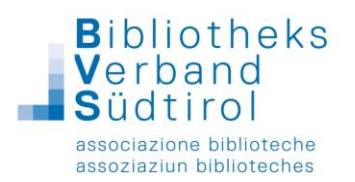

Wenn der Bildschirm vorne sich nicht von alleine einschaltet, dann das Tablet mit der ON/OFF-Taste hinten einschalten.

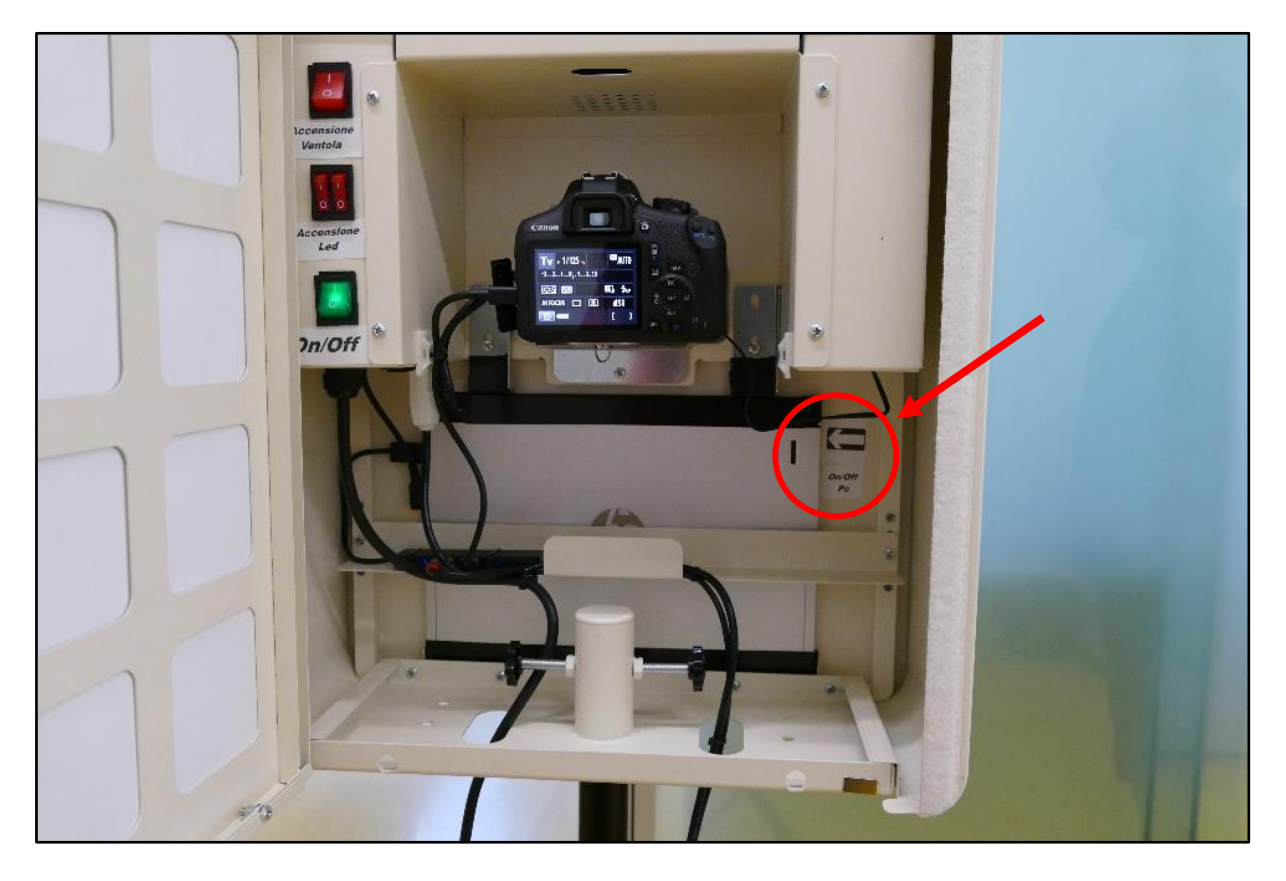

5) Warten bis das Tablet sich hochgefahren hat und man den Desktop sehen kann:

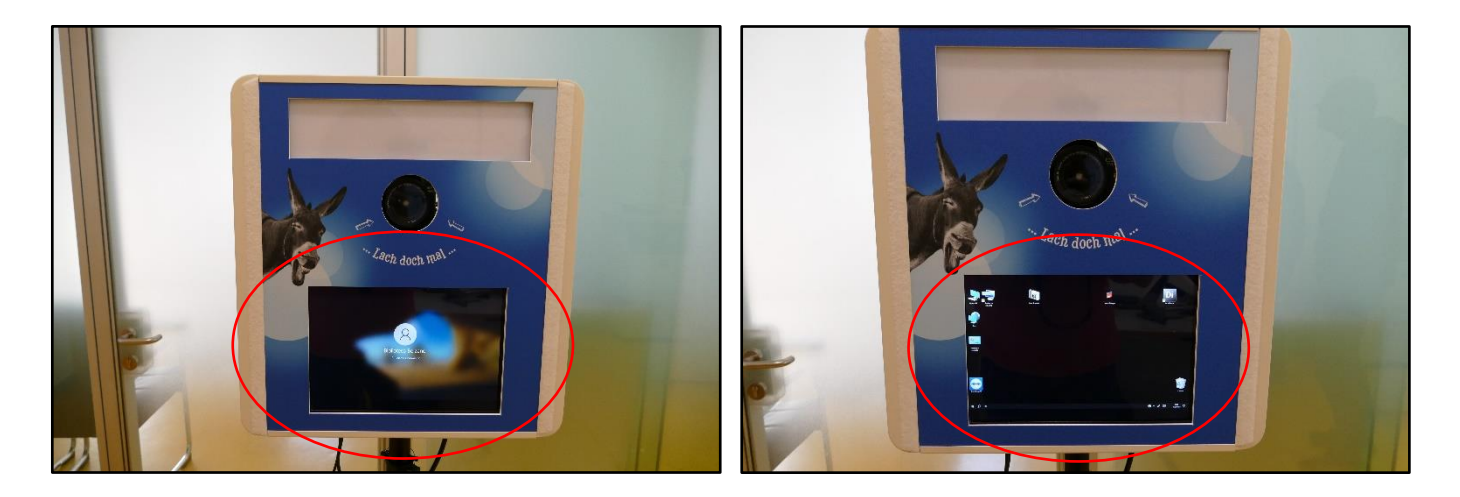

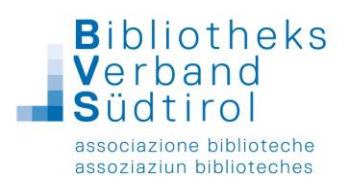

6) Jetzt auf dem Desktop das Programm "SocialBooth" rechts oben durch Doppelklick öffnen:

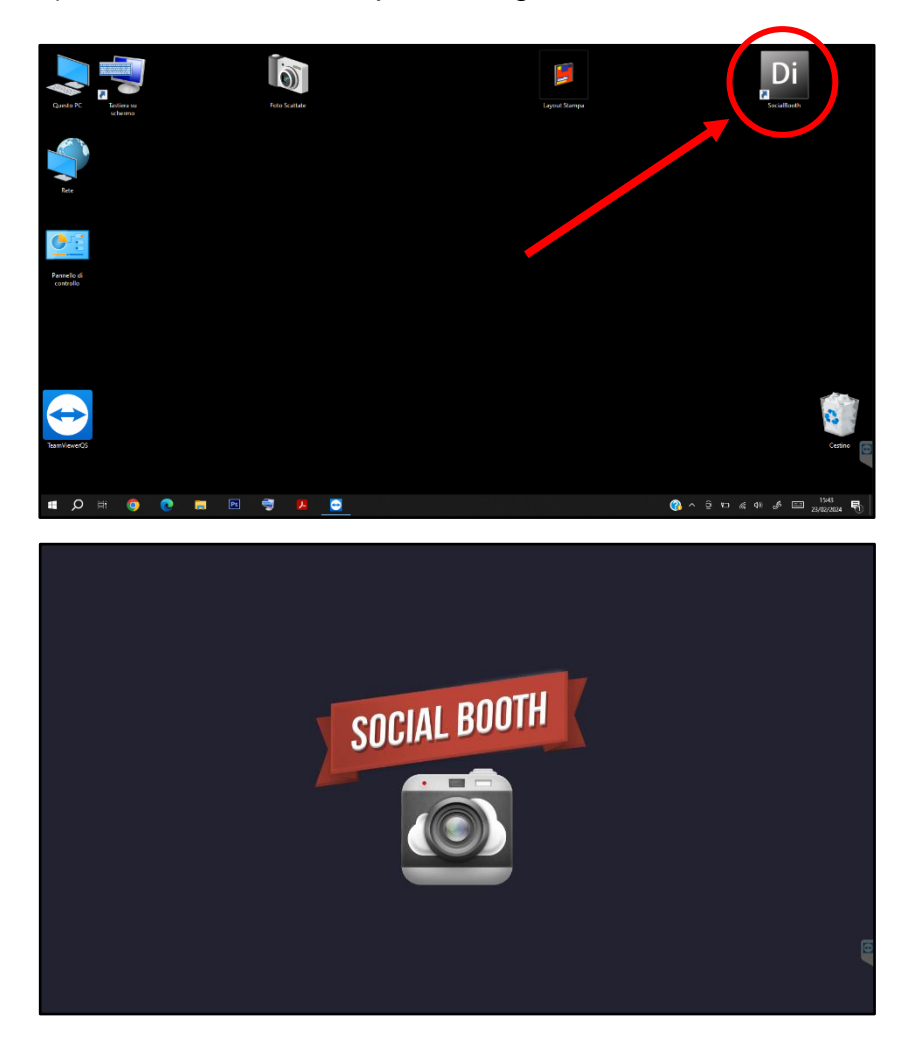

7) Es öffnen sich die Einstellungen des Programms "SocialBooth":

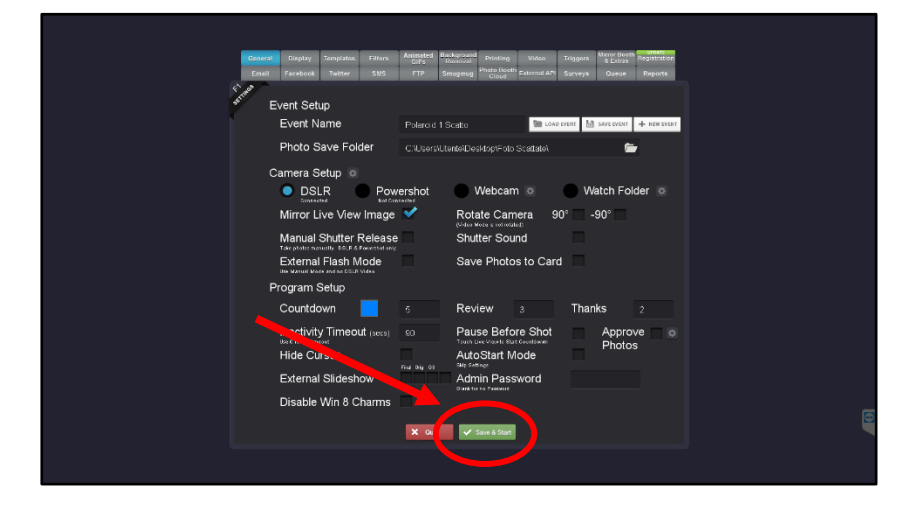

Einfach auf den grünen Button "Save & Start" klicken und die Fotobox ist soweit bereit!

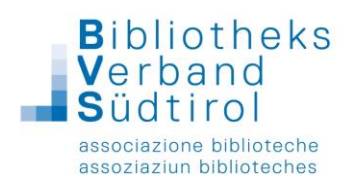

Man kommt zum ersten Hauptbildschirm von "SocialBooth", wo man mit einem Druck auf dem Touchscreen den Countdown für das Schießen von Fotos starten lassen kann.

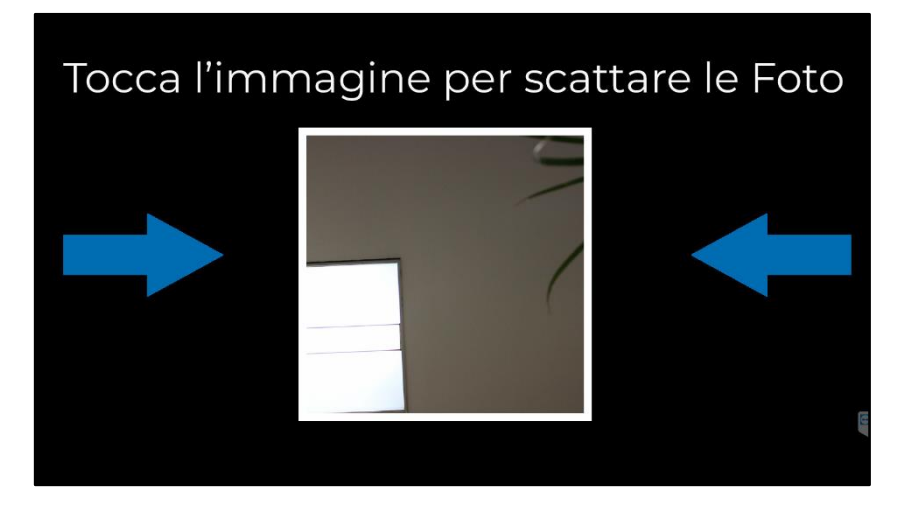

8) Somit kann man eigentlich mit den Fotos beginnen, viel Spaß!

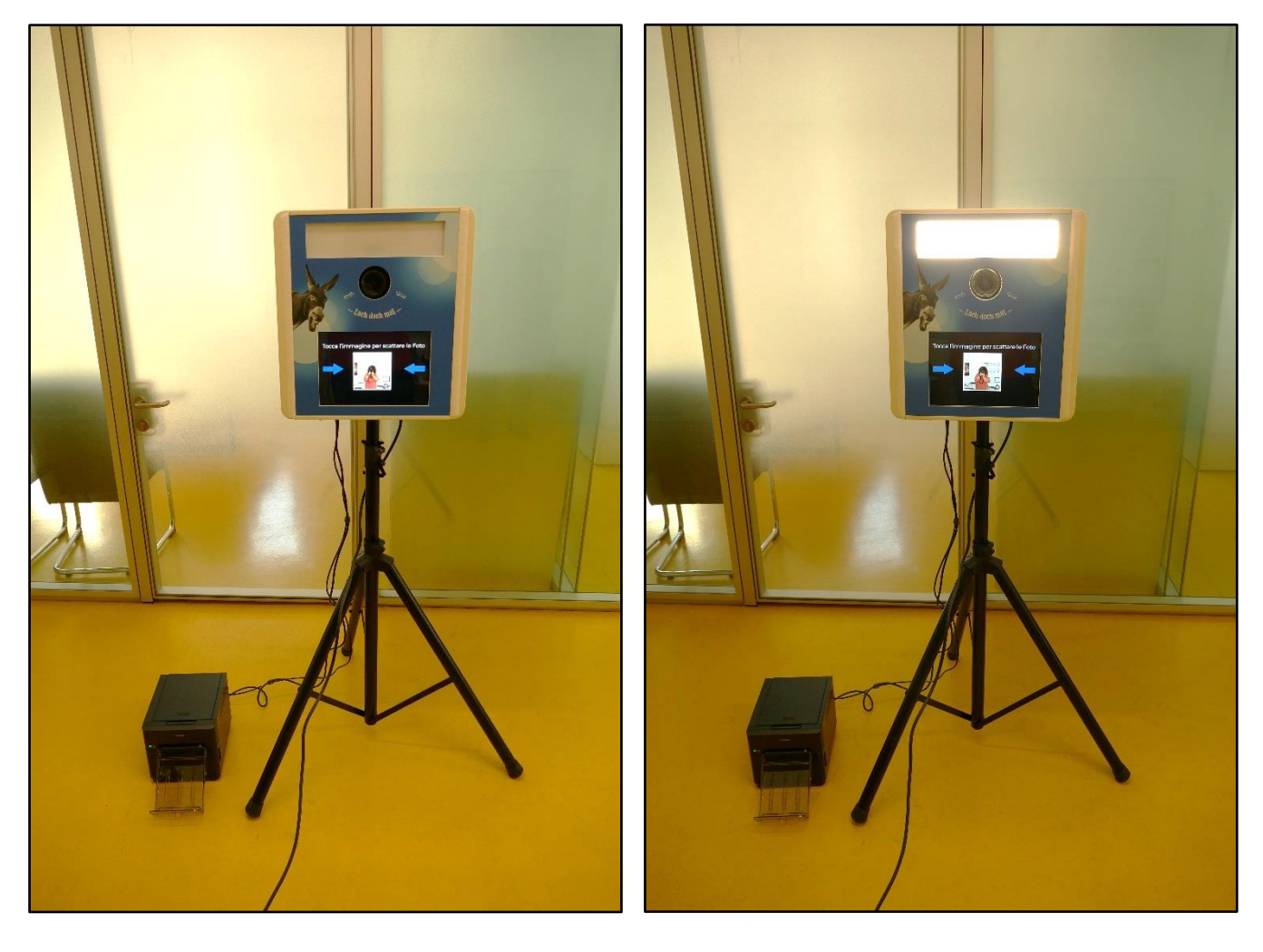

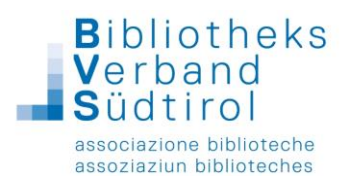

9) Wenn man fertig ist, den versteckten Punkt auf dem Bildschirm (wie im Screenshot unten abgebildet) drücken, um zurück zu den Einstellungen von "SocialBooth" zu kommen.

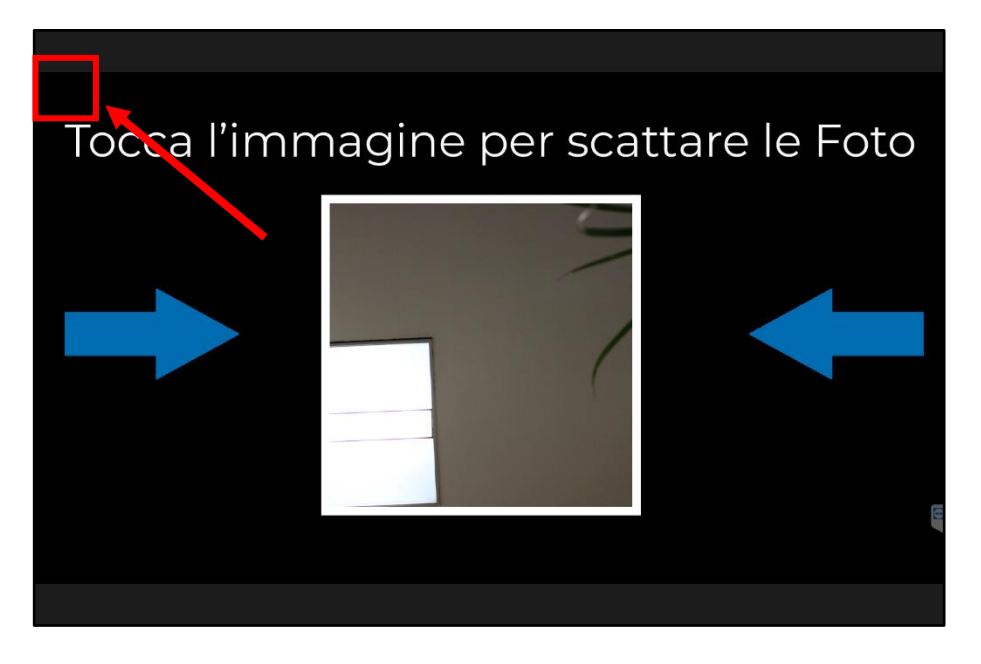

Hier einfach auf "Quit" und dann nochmal auf "OK" klicken, um das Programm zu schließen.

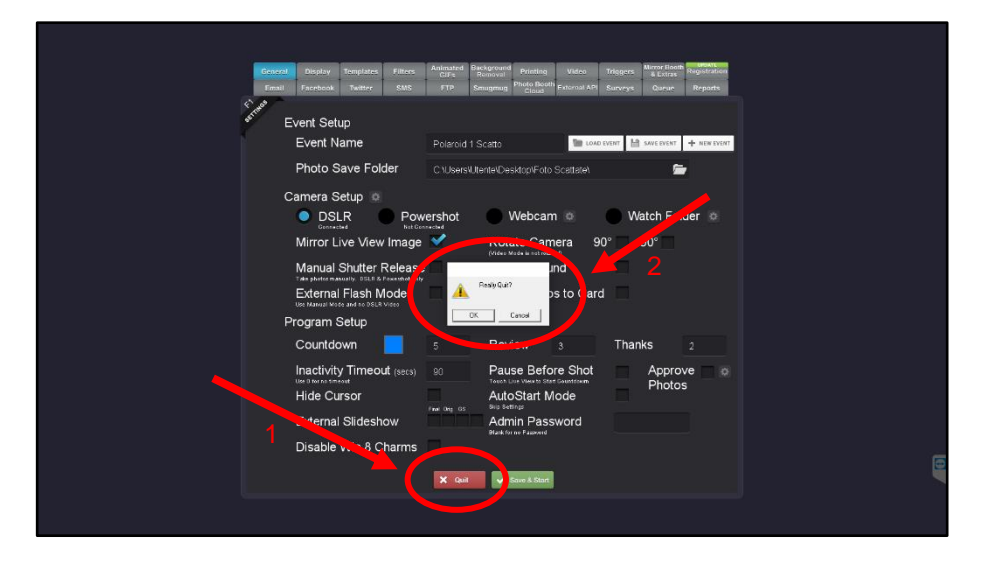

**Tablet ausschalten (auf dem Touchscreen: Windows-Symbol > Herunterfahren), den Verbandskasten mit der grünen Power-Taste ausschalten, den Drucker ausschalten, die Kabel ausstecken und alles wieder abmontieren und einpacken.**